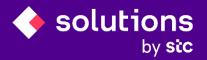

# eShary

Supplier Manual

# Contents

| 1. | Introduction          |    |
|----|-----------------------|----|
|    | 1.1Purpose            |    |
| 2. | Login to eShary       | 4  |
| 3. | Join Tender           | 7  |
|    | 3.1 Track Tender      | 14 |
| 4. | Reject Tender         | 15 |
| 5. | Other System Features | 18 |
|    | 5.1 Inbox             | 18 |
|    | 5.2 Knowledge base    | 19 |
|    | 5.3 My account        | 20 |
|    | 5.4 My support        |    |
|    | 5.5 Global Search     | 22 |
| 6. | Log Out from eShary   | 23 |
|    |                       |    |

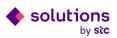

# 1. Introduction

Solutions by stc is the leading Information Technology services company in the Kingdom of Saudi Arabia, working continuously to fulfil and satisfy the market requirements, keeping pace with the emerging technologies in the Information Technology sector and satisfying its customer's needs. The company believes this is the way to strengthen its position and identity in view of a changing world where the role and usage of Information Technology has become more significant. This document describes the user manual of eShary portal. In this manual, you will find detailed instructions on how to navigate and use the various features and functions of the portal.

## 1.1 Purpose

eShary portal is designed to facilitate Suppliers interactions during Tender process electronically in one place. The system aims to enhance the procurement process and enables the streamlining of the processes: Suppliers can use the online portal to view Tenders details and documents, submit their bids, communicate with buyers, etc.

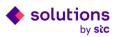

# 2. Login to eShary

**Step 1:** Login to iSupplier.

| solutions |               |  |
|-----------|---------------|--|
|           | User Name     |  |
|           | Password      |  |
|           | Log In Cancel |  |

## **Step 2:** Click on "eShary" link.

| Supplier Portal                                                                       | ê * 3                | Logged In As DINESH6.S@TCS.COM (7)              | ባ |  |  |  |
|---------------------------------------------------------------------------------------|----------------------|-------------------------------------------------|---|--|--|--|
| Home Orders Shipments Planning Finance Product Admin                                  |                      |                                                 |   |  |  |  |
| Search PO Number V Go                                                                 |                      |                                                 |   |  |  |  |
| Personalize "Home Page Container" Personalize "Home Page Centre Column" Notifications |                      | Personalize "Home Page Right Column"            |   |  |  |  |
| Personalize "Notifications"<br>Personalize "Notifications"                            | Full List            | eshary<br>Planning                              |   |  |  |  |
|                                                                                       |                      |                                                 |   |  |  |  |
| Subject                                                                               | Date 🛆               | Forecast Schedules                              |   |  |  |  |
| Invoice: 21603tetetete request has been Approved by Project Manager                   | 09-Mar-2023 14:39:26 | • VMI                                           |   |  |  |  |
| Invoice: 21603tetetete request has been Submitted for Approval.                       | 09-Mar-2023 14:36:03 | Orders                                          |   |  |  |  |
| Invoice: 21603tetetete request has been Rejected                                      | 09-Mar-2023 14:31:49 | Purchase Orders                                 |   |  |  |  |
| Invoice: 21603tetetete request has been Submitted for Approval.                       | 09-Mar-2023 14:28:50 | Purchase History                                |   |  |  |  |
| Invoice: 21839tetststst request has been Rejected                                     | 09-Mar-2023 14:24:24 |                                                 |   |  |  |  |
| Orders At A Glance                                                                    |                      | Shipments  Delivery Schedules  Overdue Receipts |   |  |  |  |
| Personalize "Orders At A Glance"                                                      | Full List            | Advance Shipment Notices     Receipts           |   |  |  |  |

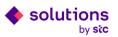

#### $\bigcirc$ Welcome to eShary portal!

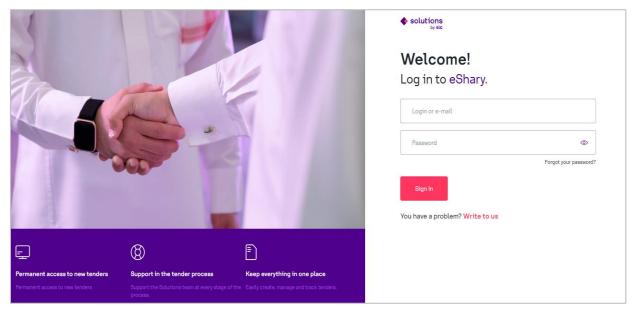

Step 3: Enter your credentials (Email and password), and click on "sign in".

⚠ Use the same Email and password of iSupplier Portal.

| 1                                                                  |                                                                                               |                                                                          | solutions                                  |                            |
|--------------------------------------------------------------------|-----------------------------------------------------------------------------------------------|--------------------------------------------------------------------------|--------------------------------------------|----------------------------|
| the second                                                         |                                                                                               |                                                                          | Welcome!<br>Log in to eShary.              |                            |
|                                                                    |                                                                                               | -                                                                        | Joel@ajanetworking.com                     | ©<br>Forgot your password? |
|                                                                    |                                                                                               | 1                                                                        | Sign In<br>You have a problem? Write to us |                            |
| Ę                                                                  | 0                                                                                             |                                                                          |                                            |                            |
| Permanent access to new tenders<br>Permanent access to new tenders | Support in the tender process<br>Support the Solutions team at every stage of the<br>process. | Keep everything in one place<br>Easily create, manage and track tenders. |                                            |                            |

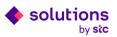

**Step 4:** Enter the One-Time-Password (OTP) that has been sent to your Email and click on "confirm".

| solutions<br>by site |                                                                                                    |
|----------------------|----------------------------------------------------------------------------------------------------|
|                      |                                                                                                    |
|                      | Enter OTP                                                                                                    |
|                      | An 6 digit code has been sent to: J <b>oel@ajanetworking.com</b><br>The code will expire in <b>47 seconds</b> |
|                      | 8021                                                                                                    |
|                      | Back to log in Confirm                                                                                        |
|                      |                                                                                                    |
|                      |                                                                                                    |

▲ Entering the correct OTP results in placing you on eShary dashboard. The dashboard displays

the most essential information and supports you in reaching further areas of the system.

| solutions<br>by sic | Tuesday, 07 March 2023                                                       | D Search             |                                               |                                      | مربي 🗘 Notificatio                  | ins 🔞 🔻 📳 Hi, Joel M 🔻 |
|---------------------|------------------------------------------------------------------------------|----------------------|-----------------------------------------------|--------------------------------------|-------------------------------------|------------------------|
| Dashboard           | Home / Dashboard                                                             |                      |                                               |                                      |                                     |                        |
| 📰 All Tenders       | Welcome, Joel M!<br>Monday, 6 March 2023                                     |                      |                                               |                                      |                                     |                        |
| 🖂 Inbox 🏮           | <b>O</b> 1105                                                                | ~~~                  | <ul> <li>FUE</li> </ul>                       | <u>~</u> 6                           | 22                                  |                        |
| 😂 Knowledge base    | S USD 3.7538 SAR                                                             | 0.00 %<br>0.2664 SAR | EUR<br>3.9952 SAR                             |                                      | <sup>BP</sup> .5045 SAR             | + 0.22 %               |
| My account          |                                                                              |                      |                                               |                                      |                                     |                        |
| My support          | Process explanation                                                          |                      |                                               |                                      |                                     | ~                      |
| 🕒 Log out           | New tender invitations                                                       |                      |                                               |                                      |                                     | Show all               |
|                     | Request no. INTERNAL-NEW+STCSQ<br>12 STCSQR-1425                             | R-1425               | Clarification deadline<br>12/04/2023 2:22 PM  | Starting date<br>06/03/2023 2:55 PM  | Closing date 26/04/2023 2:22 PM     | Details                |
|                     | Recently published tenders                                                   |                      |                                               |                                      |                                     | Show all               |
|                     | Request no.         PROJECT-STCSOR-1419           1         1-34990835-10307 | 93-MOBCO Civil       | Clarification deadline<br>15/02/2023 12:56 PM | Starting date<br>14/02/2023 12:58 PM | Closing date<br>22/02/2023 12:56 PM | Details                |
|                     | Request no. INTERNAL-NEW-STCSQ<br>7 STCSQR-1390                              | R-1390               | Clarification deadline<br>02/03/2023 2:01 PM  | Starting date<br>01/03/2023 2:03 PM  | Closing date<br>01/03/2023 2:30 PM  | Details                |

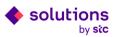

# 3. Join Tender

**Step1:** Click on "All Tenders" tab in the side menu to display and manage list of all tenders requests being assigned to you in the system.

| solutions<br>by sic | Tuesday, 07 March 2023 D Search Q K                                                                                                    | otifications 🔞 🖲 🧾 Hi, Joel M 🔻 |  |  |  |  |  |  |
|---------------------|----------------------------------------------------------------------------------------------------|---------------------------------|--|--|--|--|--|--|
| Dashboard           | Home / All tanders                                                                                                    |                                 |  |  |  |  |  |  |
| All Tenders         | All Tenders<br>Website for displaying tenders in the system.                                                                                                    |                                 |  |  |  |  |  |  |
| 🖂 Inbox 🌒           |                                                                                                    |                                 |  |  |  |  |  |  |
| 😂 Knowledge base    | Type keyword e.g. firewall, database etc.                                                                                                    |                                 |  |  |  |  |  |  |
| My account          | Filter by:     Tender status •       Publication date •     Closing date •       Clarification deadline •                                                                | Sort by: Sort by 🔹              |  |  |  |  |  |  |
| My support          |                                                                                                    |                                 |  |  |  |  |  |  |
|                     | Request no. Internal-new - STCSOR-1425<br>12 STCSOR-1425                                                                                                    | Invited                         |  |  |  |  |  |  |
| ᠿ Log out           | Tender short description Time left Publication date Clarification deadline In 2 months 03:06/2023 2:55 PM 04/26/2023 2:22 PM 04/12/2023 2:22 PM                          | Share Details                   |  |  |  |  |  |  |
|                     | Bequest no. Internal-new - STCSOR-1424<br>Π STCSOR-1424<br>t                                                                                                    | Awarding                        |  |  |  |  |  |  |
|                     | Time left         Publication data         Clarification deadline           19 days ago         02/15/2023 1.16 PM         02/15/2023 2.47 PM         03/01/2023 1.13 PM | Share Details                   |  |  |  |  |  |  |
|                     |                                                                                                    |                                 |  |  |  |  |  |  |

**Step 2**: Click on "Details" with the status "invited" to view the details of the invitation.

| solutions        | Tueeday, 07 March 2023 کرنی (Search دون                                                                                                    | 🗘 Notifications 🍪 🔻 💿 Hi, Joel M 🔻 |
|------------------|----------------------------------------------------------------------------------------------------|------------------------------------|
| 🛆 Dashboard      | Home / All tenders                                                                                                    |                                    |
| All Tenders      | All Tenders<br>Website for displaying tenders in the system.                                                                                                 |                                    |
| 🖂 Inbox 🌗        |                                                                                                    |                                    |
| 😂 Knowledge base | Type keyword e.g. firewall, database etc.                                                                                                    |                                    |
| My account       | Filter by:     Tender status *       Publication date *     Closing date *       Clarification deadline *                                                    | Sort by: Sort by 🔹                 |
| My support       |                                                                                                    |                                    |
|                  | Request ro. Internal-new - STCSOR-1425<br>12 STCSOR-1425                                                                                                    | Invited                            |
| 🕞 Log out        | Tender short description Time left Publication date Closing date Clarification deadline in 2 months 03:06:2023 2:55 PM 04:26:2023 2:22 PM 04:12:2023 2:22 PM | Share Details                      |
|                  | Bequest roa Internal-new - 87050R-1424<br>11 STCSOR-1424<br>t                                                                                                | Awarding                           |
|                  | Time left Publication date Clarification deadline<br>19 days ago 02.15/2023 1.16 PM 02.15/2023 2-47 PM 03/01/2023 1.13 PM                                    | Share Details                      |
|                  |                                                                                                    |                                    |

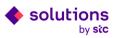

 $\triangle$  After clicking the details button, you are redirected to a sub-page with details of the tender where you can see all the tender information, attachments and required items.

| solutions                                          | Tuesday, 07 March 2023       | D Search                                             |                              |                             | عربی 🗘 Notifications 🧕 🔻 📳 Hi, Joel M 🔻                                              |
|----------------------------------------------------|------------------------------|------------------------------------------------------|------------------------------|-----------------------------|--------------------------------------------------------------------------------------|
| <ul> <li>Dashboard</li> <li>All Tenders</li> </ul> | Home / Tenders / View Tender | lishing                                              |                              |                             | <ul> <li>Invited</li> </ul>                                                          |
| 🖂 Inbox 🌗                                          | STCSQR-1425 Polishing        |                                                      |                              |                             |                                                                                      |
| Knowledge base                                     |                              |                                                      |                              |                             | Clarification deadline<br>12/04/2023 02:22 PM                                        |
| My account                                         | Rec                          | uest details                                         |                              |                             | Starting date<br>06/03/2023 02:55 PM                                                 |
| My support                                         |                              | ation request number<br>30R-1425                     | Opportunity number<br>@todo  | Tender title<br>STCSQR-1425 | Closing date<br>26/04/2023 02:22 PM<br>50d 23n 3m                                    |
| 🕞 Log out                                          |                              | et type<br>nal-new                                   | Tender number<br>12          |                             | Time left<br>Created by                                                              |
|                                                    |                              | fender short description<br>Fender short description |                              |                             | monammed basharatan air mbais<br>mbail@abuttions.com.sa<br>Request status<br>Invited |
|                                                    |                              | fender full description<br>fender full description   |                              |                             | Join<br>Reject                                                                       |
|                                                    | Resp:<br>all                 | inse type                                            | Currency<br>Saudi Riyal (SR) |                             |                                                                                      |
|                                                    | Tende<br>SPS                 | ir category                                          | Reminder (days before)<br>3  |                             |                                                                                      |

#### Step 3: Review the request details and Click on "Join".

| solutions        | Tuesday, 07 March 2023                   | O Search                                         |                              |                             | Q عربی | Notifications 🎯 🔻 📳 Hi, Joel M 🔻                                                    |
|------------------|------------------------------------------|--------------------------------------------------|------------------------------|-----------------------------|--------|-------------------------------------------------------------------------------------|
| Dashboard        | Home / Tenders / View Tender             |                                                  |                              |                             |        |                                                                                     |
| All Tenders      | STCSQR-1425 Pol<br>STCSQR-1425 Polishing | ishing                                           |                              |                             |        | Invited                                                                             |
| 🖾 Inbox 🌗        |                                          |                                                  |                              |                             |        |                                                                                     |
| 😂 Knowledge base |                                          |                                                  |                              |                             |        | Ctarification deadline<br>12/04/2023 02:22 PM                                       |
| Ø My account     | Requ                                     | est details                                      |                              |                             |        | Starting date<br>06/03/2023 02:55 PM<br>Closing date                                |
| Ø My support     | Guotati<br>STCS0                         | on request number<br>VR-1425                     | Opportunity number<br>@todo  | Tender title<br>STCSQR-1425 |        | 26/04/2023 02:22 PM                                                                 |
| [+ Log out       |                                          | Request type<br>Internal-new                     | Tander number<br>12          |                             |        | 50 d 23 h 3 m<br>Time left<br>Created by<br>mohammed basharath ali mbali            |
|                  |                                          | ider short description<br>nder short description |                              |                             |        | monammed basnarath ail mbail<br>mbali@solutions.com.sa<br>Request status<br>invited |
|                  |                                          | ider full description<br>inder full description  |                              |                             |        | Join<br>Reject                                                                      |
|                  | Respon                                   | ie type                                          | Currency<br>Saudi Riyal (SR) |                             |        |                                                                                     |
|                  | Tender<br>SPS                            | category                                         | Reminder (days before)<br>3  |                             |        |                                                                                     |

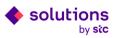

 $\Delta$  Joining the tender changes its status to "Participating".

| solutions        | Tuesday, 07 March 2023                    | O Search                                       |                              |                             | عربي 🗘 Notifications 🍪 🕶 🔄 Hi, Joel M 🔻                                             |
|------------------|-------------------------------------------|------------------------------------------------|------------------------------|-----------------------------|-------------------------------------------------------------------------------------|
| Dashboard        | Home / Tenders / View Tender              |                                                |                              |                             |                                                                                     |
| All Tenders      | STCSQR-1425 Poli<br>STCSQR-1425 Polishing | shing                                          |                              |                             | Participating                                                                       |
| 🖂 Inbox 🍈        | erecan rizer enering                      |                                                |                              |                             |                                                                                     |
| 😂 Knowledge base |                                           |                                                |                              |                             | Clarification deadline<br>12/04/2023 02:22 PM                                       |
| My account       | Requ                                      | est details                                    |                              |                             | Starting data<br>06/03/2023 02:55 PM                                                |
| My support       | Quotatio                                  | n request number<br>8.1425                     | Opportunity number<br>(@todo | Tender title<br>STCSQR-1425 | Closing date<br>26/04/2023 02:22 PM                                                 |
| []+ Log out      | Request                                   | ype                                            | Tender number<br>12          | 01000mm20                   | $50_d \ 23_h \ 3_m$ Time left Created by                                            |
|                  |                                           | ier short description<br>der short description |                              |                             | mohammed basharath all mbali<br>mbalt@solutions.com.sa<br>Request status<br>Invited |
|                  |                                           | der full description<br>der full description   |                              |                             | Join<br>Reject                                                                      |
|                  | Response<br>all                           | e type                                         | Currency<br>Saudi Riyal (SR) |                             |                                                                                     |
|                  | Tender c.<br>SPS                          | atøgory                                        | Reminder (days before)<br>3  |                             |                                                                                     |

 ${\rm I}\!\!\Lambda$  After joining the tender, three new sections appear at the bottom of the page; submission of

|                      | 1 111 11 11            | 1 1 1       |             |
|----------------------|------------------------|-------------|-------------|
| hide sttschmonte to  |                        | nd onlino d | 1001100100  |
| bids, attachments to | , subililiteu bius, ai | nu onune u  | 1300331011. |
|                      |                        |             |             |

| solutions<br>by sic                   | Tuesday, 07 March 2023 O Search                                                                 | عربي 🗘 Notifications 🙆 🔻 🕘 Hi, Joel M 🔻                                  |
|---------------------------------------|-------------------------------------------------------------------------------------------------|--------------------------------------------------------------------------|
| Dashboard                             | Quotations Add                                                                                  | Clarification deadline<br>12/04/2023 02:25 PM                            |
| All Tenders                           | No quotations have been submitted,                                                              | Starting date<br>11/03/2023 02:30 PM                                     |
| ⊠ Inbox <b>()</b><br>⊛ Knowledge base | Use Add to add quotation to items.                                                              | Closing date<br>26/04/2023 02:25 PM                                      |
| <ul> <li>My account</li> </ul>        |                                                                                                 | 50d 23h 3m<br>Time left<br>Created by                                    |
| My support                            | Quotation attachments                                                                           | mohammed basharath ali mbali<br>mbali@solutions.com.sa<br>Request status |
| C) Logout                             | No attachments have been submitted.<br>Once attachments will be added they will appear<br>here. | Participating                                                            |
|                                       |                                                                                                 |                                                                          |
|                                       | Online discussion New thread                                                                    |                                                                          |
|                                       | There is no message yet.<br>Create new message.                                                 |                                                                          |

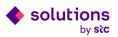

**Step 4:** Click on "add" in the "Quotations" section to display all available items in the tender, with their descriptions, required quantity and target price if it is visible.

| solutions<br>by sic                                 | Tuesday, 07 March 2023 | O Search                                                                                        | Q عربي     | Notifications 🙆 🔻 💿 Hi, Joel M 🔻                                                          |
|-----------------------------------------------------|------------------------|-------------------------------------------------------------------------------------------------|------------|-------------------------------------------------------------------------------------------|
| <ul> <li>Dashboard</li> <li>All Tenders</li> </ul>  |                        | Quotations                                                                                      | Add        | Clarification deadline<br>12/04/2023 02:25 PM<br>Starting date                            |
| <ul> <li>Inbox 1</li> <li>Knowledge base</li> </ul> |                        | No quotations have been submitted.<br>Use Add to add quotation to Items.                        |            | 11/03/2023 02:30 PM<br>Closing date<br>26/04/2023 02:25 PM                                |
| <ul> <li>My account</li> </ul>                      |                        |                                                                                                 |            | 50 d 23n 3m<br>Time left<br>Created by                                                    |
| Of My support                                       |                        | Quotation attachments                                                                           | Add        | mohammed basharath ali mbali<br>mbali@solutions.com.sa<br>Request status<br>Participating |
| Gr Log out                                          |                        | No attachments have been submitted.<br>Once attachments will be added they will appear<br>here. |            | • raticipating                                                                            |
|                                                     |                        | Online discussion                                                                               | New thread |                                                                                           |
|                                                     |                        | There is no message yet.<br>Create new message.                                                 |            |                                                                                           |

**Step 5**: Select the item by checking the checkbox located in the upper left corner of the panel and then fill in the 4 fields with the offered values in order to place bids.

 $\Lambda$  - Unit price should be inclusive for WHT for foreign suppliers.

- VAT is applicable only for local suppliers.

| solutions        | Tuesday, 07 March 2023               | Q Search                                |                             | ېريې 🗘 Notifications 🙆 🔻 💽 Hi, Joel M 🔻 |
|------------------|--------------------------------------|-----------------------------------------|-----------------------------|-----------------------------------------|
| Dashboard        | Home / All tenders / STCSQR-1425 / S | ubmit quotation                         |                             |                                         |
| All Tenders      | Quotation subm                       | ission                                  |                             |                                         |
| 🖂 Inbox 🌗        | _                                    |                                         |                             |                                         |
| 😂 Knowledge base |                                      | Quotation submission                    |                             |                                         |
| Ø My account     | _                                    | Cisco ISE Device Admin License          |                             |                                         |
| Ø My support     |                                      | Code Required Quantity L-ISE-TACACS= 50 | Target price<br>Not visible |                                         |
|                  |                                      | Quantity                                | 0                           |                                         |
| 🗗 Log out        |                                      | Unit price 🕕                            | 0                           |                                         |
|                  |                                      | VAT [%] 🕕                               | 0                           |                                         |
|                  |                                      | Delivery days                           | 0                           |                                         |
|                  |                                      |                                         | Total quotation offer VAT   | Total quotation offer + VAT             |
|                  |                                      |                                         | 0 SAR 0 SAR                 | 0 SAR                                   |
|                  |                                      |                                         |                             |                                         |

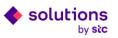

| solutions                                          | Tuesday, 07 March 2023 | D Search                                                                                      | ې عربې     | ) Notifications 🙆 🔻 💿 Hi, Joel M 🔻                                          |
|----------------------------------------------------|------------------------|-----------------------------------------------------------------------------------------------|------------|-----------------------------------------------------------------------------|
| <ul> <li>Dashboard</li> <li>All Tenders</li> </ul> |                        | Quotations                                                                                    | Add        | Clarification deadline<br>12/04/2023 02:25 PM                               |
| 🖾 Inbox 🌗                                          |                        | No quotations have been submitter<br>Use Add to add quotation to items.                       | d.         | Starting date<br>11/03/2023 02:30 PM<br>Closing date<br>26/04/2023 02:25 PM |
| 😂 Knowledge base                                   |                        |                                                                                               |            | 50d 23h 3m                                                                  |
| My account                                         |                        |                                                                                               |            | Time left<br>Created by                                                     |
| O My support                                       |                        | Quotation attachments                                                                         | Add        | mohammed basharath ali mbali<br>mbali@solutions.com.sa<br>Request status    |
| G+ Log out                                         |                        | No attachments have been submitte<br>Once attachments will be added they will appear<br>here. |            | Participating                                                               |
|                                                    |                        |                                                                                               |            |                                                                             |
|                                                    |                        | Online discussion                                                                             | New thread |                                                                             |
|                                                    |                        | There is no message yet.<br>Create new message.                                               |            |                                                                             |

**Step 6:** Click on "add" in the "Quotation attachments" section to add quotation attachments.

**Step 7:** Add the attachment file and click on "Upload file".

| solutions                      | Tuesday, 07 March 2023        | © Search                                                               |             | عربي 🗘 Notifications 🕲 🔻 📳 Hi, Joel M 🔻      |   |
|--------------------------------|-------------------------------|------------------------------------------------------------------------|-------------|----------------------------------------------|---|
| Dashboard                      |                               | VAT () 5                                                               |             |                                              |   |
| All Tenders                    |                               |                                                                        |             |                                              |   |
| 🛛 Inbox 🌗                      |                               | Add attachments                                                        |             | equest.quotation.totalOfferVat<br>50,250 SAR |   |
| Knowledge base                 |                               | Upload files and add a description.                                    |             |                                              |   |
| Ø My account                   |                               | Erag and drop files have to upload                                     |             | Add                                          |   |
| Ø My support                   |                               | Browse Files                                                           |             |                                              |   |
|                                |                               | Supports: jpeg, jpg, png, pdf, xls, xlsx, doc, docx format, max. 10MB. |             |                                              |   |
| 🕞 Log out                      |                               | P Quotation.pdf 193.75 KB                                              |             |                                              |   |
|                                |                               | Gancel                                                                 | Upload file | Cancel                                       |   |
|                                | Back to tender ST             | <u>""20</u>                                                            |             |                                              |   |
| solutions<br>by sice © 2022 so | lutions by stc Privacy Policy |                                                                        |             | Support in                                   | ) |

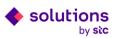

| A                   |                        |                                            |                                                        |                                                                   |                       |
|---------------------|------------------------|--------------------------------------------|--------------------------------------------------------|-------------------------------------------------------------------|-----------------------|
| solutions<br>by sic | Tuesday, 07 March 2023 | O Search                                   |                                                        | مربي 🗘 Notificatio                                                | ns 🔞 🔹 📳 Hi, Joel M 🔻 |
|                     |                        | Cisco IOE Device Admin License             |                                                        |                                                                   |                       |
| Dashboard           |                        | Code Required Quantity<br>L-ISE-TACACS= 50 | Target price<br>Not visible                            |                                                                   |                       |
| All Tenders         |                        | Quantity                                   | 50                                                     |                                                                   |                       |
| 🖂 Inbox 🌗           |                        | Unit price 🕕                               | 1000                                                   |                                                                   |                       |
| 😂 Knowledge base    |                        | VAT 🕧                                      | 5                                                      |                                                                   |                       |
| My account          |                        | Delivery days                              | 90                                                     |                                                                   |                       |
| My support          |                        |                                            |                                                        |                                                                   |                       |
|                     |                        |                                            | request.quotation.totalOffer request.quo<br>50,000 SAR | otation.var request.quotation.totalOfferVat<br>250 SAR 50,250 SAR |                       |
| 🕀 Log out           |                        |                                            |                                                        |                                                                   |                       |
|                     |                        | Quotation attachments                      |                                                        | Add                                                               |                       |
|                     |                        | Quotation.pdf                              |                                                        |                                                                   |                       |
|                     |                        |                                            |                                                        |                                                                   |                       |
|                     |                        |                                            |                                                        |                                                                   | Cancel                |
|                     |                        |                                            |                                                        |                                                                   |                       |

**Step 8:** Click on "Submit" to submit your bid.

 ${\rm I}{\!\!\!\Delta}$  The status of the tender will change to "pending" which means that your bid has been

submitted and you are waiting for the tender to close.

| solutions      | Tuesday, 07 March 2023                  | D Search                                             |                              |                             | يربي 🗘 Notifications 🕕 🔻                                                    | Hi, Joel M 🔻 |
|----------------|-----------------------------------------|------------------------------------------------------|------------------------------|-----------------------------|-----------------------------------------------------------------------------|--------------|
| Dashboard      | Home / Tenders / View Tender            |                                                      |                              |                             |                                                                             |              |
| All Tenders    | STCSQR-1425 Pc<br>STCSQR-1425 Polishing | olishing                                             |                              |                             |                                                                             | Pending      |
| 🖾 Inbox 🌗      |                                         |                                                      |                              |                             |                                                                             |              |
| Knowledge base |                                         |                                                      |                              |                             | Clarification deadline<br>12/04/2023 02:22 PM                               |              |
| My account     | Rec                                     | quest details                                        |                              |                             | Starting date<br>06/03/2023 02:55 PM<br>Closing date                        |              |
| Ø My support   |                                         | ation request number<br>SQR-1425                     | Opportunity number<br>@todo  | Tender title<br>STCSOR-1425 | 26/04/2023 02:22 PM                                                         |              |
| 🕒 Log out      |                                         | rnal-new                                             | Tender number<br>12          |                             | Time left<br>Created by                                                     |              |
|                |                                         | Tender short description<br>Tender short description |                              |                             | mohammed basharath a<br>mbali@solutions.com.si<br>Request itatus<br>Pending |              |
|                |                                         | Tender full description<br>Tender full description   |                              |                             |                                                                             |              |
|                | Resp<br>at                              | onse type                                            | Currency<br>Saudi Riyal (SR) |                             |                                                                             |              |
|                | Tende<br>SPS                            | er category                                          | Reminder (days before)<br>3  |                             |                                                                             |              |

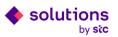

| solutions          | Tuesday, 07 March 2023         | O Search              |                                     |                        |                                           | عربي 🗘 Notifications 📵 🔻 🥘 Hi, Joel M 🔻                                           |
|--------------------|--------------------------------|-----------------------|-------------------------------------|------------------------|-------------------------------------------|-----------------------------------------------------------------------------------|
| Dashboard          |                                |                       | Total quotation offer<br>50,000 SAR | VAT<br>250 Saudi Riyal | Total quotation offer + VAT<br>50,250 SAR | Clarification deadline                                                            |
| All Tenders        |                                |                       |                                     |                        |                                           | 12/04/2023 02:22 PM<br>Starting date                                              |
| 🖂 Inbox 🏮          |                                | Quotation attachments |                                     |                        | Edit                                      | 06/03/2023 02:55 PM<br>Closing date<br>26/04/2023 02:22 PM                        |
| 😂 Knowledge base   |                                |                       |                                     |                        |                                           | 50d 22h 48m                                                                       |
| Ø My account       |                                | Quotation.pdf         |                                     |                        | 8                                         | Time left<br>Created by<br>mohammed basharath all mball<br>mball@setutions.com sa |
| Ø My support       |                                |                       |                                     |                        |                                           | Request status                                                                    |
|                    |                                | Online discussion     |                                     |                        | New thread                                | Pending                                                                           |
| C- Logout          |                                |                       | There is no me<br>Create new m      |                        |                                           |                                                                                   |
|                    | Back to All tenders            |                       |                                     |                        |                                           |                                                                                   |
| solutions © 2022 s | olutions by stc Privacy Policy |                       |                                     |                        |                                           | ©Support in ♥                                                                     |

**Step 9:** Click on "New thread" to start an online discussion with the buyer (optional).

**Step 10:** Fill in the message required fields and click on "Send".

| solutions<br>by sic             | Thursday, 09 March 2023      | O Search                           |                                                                                              | عربي 🗘 Notifications | s 🐵 🔻 💿 Hi, Joel M 🔻                                        |
|---------------------------------|------------------------------|------------------------------------|----------------------------------------------------------------------------------------------|----------------------|-------------------------------------------------------------|
| Dashboard                       |                              | Neuralise                          | Total quotation offer VAT Total quotation offer + VAT<br>50.000 SAR 0 Saudi Rival 50.000 SAR |                      | Clarification deadline                                      |
| All Tenders                     |                              | New thread<br>STCSQR-1427          |                                                                                              |                      | 12/04/2023 06:55 PM<br>Starting date<br>09/03/2023 06:56 PM |
| 🖂 Inbox 🍊                       |                              | Your message will be sent to tende | er supervisors only and displayed on the tender details page.                                |                      | Closing date<br>26/04/2023 06:55 PM                         |
| 😂 Knowledge base                |                              | Title                              | tender                                                                                       |                      | 47 d 23 h 56 m                                              |
| My account                      |                              | Message                            | tender notes                                                                                 |                      | Time left<br>Created by<br>mohammed basharath ali mbali     |
| My support                      |                              |                                    | ©                                                                                            |                      | mbali@solutions.com.sa                                      |
| G+ Log out                      |                              | Attachments                        | Drag and drop files have to upload Browse Files                                              |                      | Pending                                                     |
|                                 |                              |                                    | Supports: jpeg.jpg.png.pdf,xls,doc,docx format, max. 10M8.                                   |                      |                                                             |
|                                 | Back to All tender           | Cancel                             | Send                                                                                         |                      |                                                             |
| solutions<br>by sic © 2022 solu | utions by stc Privacy Policy |                                    |                                                                                              |                      | 🔁 Support in 🎔                                              |

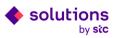

## 3.1 Track Tender

You can track your submitted bid status in "All Tenders" section,

**Pending** - Your bid has been submitted and you are waiting for the tender to close.

Awarding - Your bid has been submitted and it is under evaluation process.

**Participating** - The tender has been reopened for a new round of negotiation, and you have the opportunity to submit bids again.

Awarded - You are recommended to the buyer.

Denied - Your bid has been rejected.

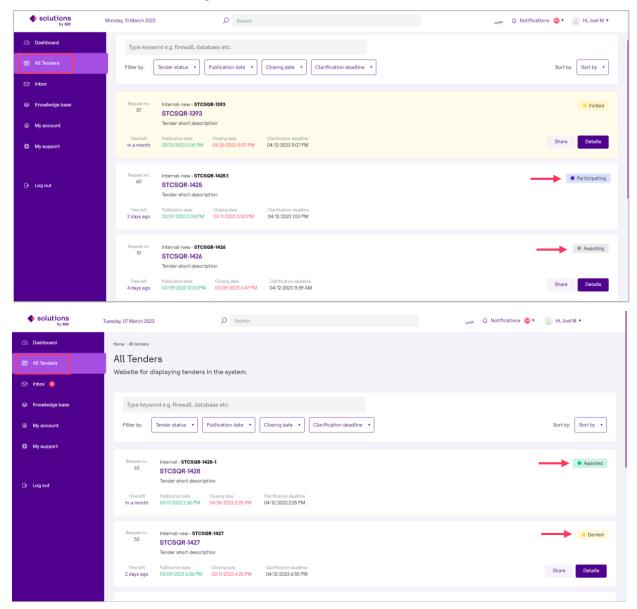

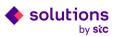

# 4. Reject Tender

**Step1:** Click on "All Tenders" tab in the side menu to display and manage list of all tenders requests being assigned to you in the system.

| solutions<br>by sic | Tuesday, 07 March 2023 O Search                                                                                                    | عربي 🗘 Notifications 🔞 🔻 💽 Hi, Joel M 🔻 |
|---------------------|----------------------------------------------------------------------------------------------------|-----------------------------------------|
| 🛆 Dashboard         | Home / All tenders                                                                                                    |                                         |
| 📄 All Tenders       | All Tenders<br>Website for displaying tenders in the system.                                                                                                    |                                         |
| 🖂 Inbox 🌖           |                                                                                                    |                                         |
| 😂 Knowledge base    | Type keyword e.g. firewall, database etc.                                                                                                    |                                         |
| My account          | Filter by:     Tender status •     Publication date •     Closing date •     Clarification deadline •                                                                  | Sort by: Sort by •                      |
| O My support        |                                                                                                    |                                         |
|                     | Repuest no. Internal-new - STCSOR-1425<br>12 STCSOR-1425                                                                                                    | Invited                                 |
| G+ Log out          | Tender short description Time left Publication date Clarification deadline in 2 monthe 03/06/2023 2:55 PM 04/26/2023 2:22 PM 04/12/2023 2:22 PM                        | Share Details                           |
|                     | Request no. Internal-new - STCSOR-1424<br>11 STCSOR-1424<br>t                                                                                                    | Awarding                                |
|                     | Time left         Publication data         Clarification deadline           19 days ago         02/15/2023 1:3 PM         02/15/2023 2:47 PM         03/01/2023 1:3 PM | Share Details                           |
|                     |                                                                                                    |                                         |

**Step 2**: Click on "Details" with the status "invited" to view the details of the invitation.

| solutions<br>by sic | Tuesday, 07 March 2023 🔎 Search بعن المراجع المراجع الم<br>المراجع المراجع المراجع المراجع المراجع المراجع المراجع المراجع المراجع المراجع المراجع المراجع المراجع المراجع م<br>مراجع المراجع الم |
|---------------------|----------------------------------------------------------------------------------------------------|
| Dashboard           | Home / All tenders                                                                                                    |
| All Tenders         | All Tenders<br>Website for displaying tenders in the system.                                                                                                    |
| 🖂 Inbox 🌗           |                                                                                                    |
| 😂 Knowledge base    | Type keyword e.g. firewall, database etc.                                                                                                    |
| My account          | Filter by:     Tender status •       Publication date •     Closing date •       Clarification deadline •     Sort by:   Sort by:                                                                                                    |
| My support          |                                                                                                    |
|                     | Bequest no.     Internal-new - STCSOR-1425       12     STCSOR-1425                                                                                                    |
| 🕞 Log out           | Tender short description Time left Publication date Clasing date Clarification deadline in 2 months 03/06/2023 2:55 PM 04/26/2023 2:22 PM 04/12/2023 2:22 PM 04/12/2023 2:22 PM 04/12/2023 2:22 PM                                                                                                    |
|                     | Request no. Internal-new • STCSOR-1424      STCSOR-1424     t                                                                                                    |
|                     | Time left Publication date Cloring date Clarification deadline Share Details 19 days ago 02/15/2023 1:16 PM 02/15/2023 2:47 PM 03/01/2023 1:13 PM                                                                                                    |
|                     |                                                                                                    |

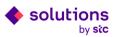

 $\triangle$  After clicking the details button, you are redirected to a sub-page with details of the tender where you can see all the tender information, attachments and required items.

| solutions                                              | Tuesday, 07 March 2023                                                   | D Search                                                                                                   |                                                              |                              | ۵ عربي | Notifications 🔞 🔻 📳 Hi, Joel M 🔻                                                            |
|--------------------------------------------------------|--------------------------------------------------------------------------|----------------------------------------------------------------------------------------------------|--------------------------------------------------------------|------------------------------|--------|---------------------------------------------------------------------------------------------|
| Dashboard     All Tenders     Inbox                    | Home / Tenders / View Tender<br>STCSQR-1425 Pc<br>STCSQR-1425 Politshing |                                                                                                    |                                                              |                              |        | <ul> <li>Invited</li> </ul>                                                                 |
| <ul> <li>Knowledge base</li> <li>My account</li> </ul> | Ren                                                                      | quest details                                                                                              |                                                              |                              |        | Clarification deadline<br>12/04/2023 02:22 PM<br>Starting date<br>06/03/2023 02:55 PM       |
| My support G Log out                                   | STC                                                                      | tation request number<br>ISOR-1425<br>Pest type<br>rmail-new                                               | Opportunity number<br>@todo<br>Tender number<br>12           | Tender tille<br>STC:SQR-1425 |        | Classing date<br>26/04/2023 02:22 PM<br>50 d 23 n 3m<br>Time left<br>Created by             |
|                                                        |                                                                          | Tender short description<br>Tender short description<br>Tender full description<br>Tender full description |                                                              |                              |        | mohammed basharath ali mbali<br>mbali@solutions.com.sa<br>Recuest status<br>invited<br>Join |
|                                                        | Basp<br>all                                                              | ionse type<br>Ier category                                                                                 | Currency<br>Saudi Riyal (SR)<br>Reminder (days before)<br>3. |                              |        | Reject                                                                                      |

#### **Step 3:** Click on "Reject" to reject the invitation request.

| solutions                     | Tuesday, 07 March 2023                    | O Search                                        |                              |                             | عزبي | 🗘 Notifications 🧐 🔻 📳 Hi, Joel M 🔻                                                |
|-------------------------------|-------------------------------------------|-------------------------------------------------|------------------------------|-----------------------------|------|-----------------------------------------------------------------------------------|
| <ul> <li>Dashboard</li> </ul> | Home / Tenders / View Tender              |                                                 |                              |                             |      |                                                                                   |
| All Tenders                   | STCSQR-1425 Poli<br>STCSQR-1425 Polishing | ishing                                          |                              |                             |      | Invited                                                                           |
| 🖾 Inbox 🌖                     |                                           |                                                 |                              |                             |      |                                                                                   |
| Knowledge base                |                                           |                                                 |                              |                             |      | Clarification deadline<br>12/04/2023 02:22 PM                                     |
| Ø My account                  | Requ                                      | est details                                     |                              |                             |      | Starting date<br>06/03/2023 02:55 PM                                              |
| My support                    | Quotatio                                  | n request number<br>R-1425                      | Opportunity number<br>@todo  | Tender title<br>STCSQR-1425 |      | Closing date<br>26/04/2023 02:22 PM                                               |
| G+ Log out                    | Request<br>Internal                       |                                                 | Tender number<br>12          |                             |      | 50d 23h 3m<br>Time left<br>Created by<br>mohammed basharath ali mbali             |
|                               |                                           | der short description<br>ider short description |                              |                             |      | monammed basharath an moan<br>mbali@solutions.com.sa<br>Request status<br>Invited |
|                               |                                           | der full description<br>Ider full description   |                              |                             |      | Join<br>Reject                                                                    |
|                               | Response                                  | e type                                          | Currency<br>Saudi Riyal (SR) |                             |      |                                                                                   |
|                               | Tender c<br>SPS                           | ategory                                         | Reminder (days before)       |                             |      |                                                                                   |

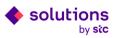

| solutions<br>by sic | Tuesday, 07 March 2023          | Ø Bearch                                                                               | عربې 🗘 Notifications 🔕 🔹 💿 Hi, Mohammed Amara 🔹                                                                  |
|---------------------|---------------------------------|----------------------------------------------------------------------------------------|----------------------------------------------------------------------------------------------------|
| 🕰 Dashboard         | Home / Tenders / View Tender    |                                                                                        |                                                                                                    |
| All Tenders         | STCSQR-1428 Polis               | hing                                                                                   | Invited                                                                                                    |
| 🖾 Inbax 🙆           |                                 |                                                                                        | _                                                                                                    |
| Knowledge base      |                                 | Want to reject the STCSQR-1428 request?<br>Enter the reason for rejection and confirm. | Charification deadline<br>12/04/2023 02:25 PM                                                                    |
| Ø My account        | Reque                           |                                                                                        | Starting data<br>11/03/2023 02:30 PM                                                                             |
| My support          | Quotation<br>STCSQR-            | Type the reason                                                                        | Clienting date<br>26/04/2023 02:25 PM<br>45 d 23 h 2m                                                            |
| ⊕ Log out           | Report for<br>Internal<br>Tendo | Cancel                                                                                 | Time left<br>Created by<br>mohanned basharath all mball<br>mball@solutions.com.aa<br>Request tabus<br>for writed |
|                     |                                 | -full description<br>r full description                                                | John Reject                                                                                                    |
|                     | Response t<br>all               | Saudt Riyal (SR)                                                                       |                                                                                                    |
|                     | Tender cate                     | ngony Reminder (daya before)<br>3                                                      |                                                                                                    |

**Step 4:** Fill in the rejection reason and clickon "Confirm".

## ⚠ The status of the tender will change to "Rejected".

| solutions        | Tuesday, 07 March 2023 🔎 Search                                                                                                    | يربي 🗘 Notifications 🚳 🔻 🦲 Hi, Joel M 🔻 |
|------------------|----------------------------------------------------------------------------------------------------|-----------------------------------------|
| 🛆 Dashboard      | Home / All tenders                                                                                                    |                                         |
| All Tenders      | All Tenders<br>Website for displaying tenders in the system.                                                                                                    |                                         |
| 🖂 Inbox 🌀        |                                                                                                    |                                         |
| 😂 Knowledge base | Type keyword e.g. firewall, database etc.                                                                                                    |                                         |
| Ø My account     | Filter by:         Tender status              •          Publication date              •          Closing date              •          Clarification deadline              •              | Sort by •                               |
| O My support     |                                                                                                    |                                         |
|                  | Bequest no. Internal - STCSQR-1428-1<br>63 STCSQR-1428                                                                                                    | Rejected                                |
| 🕞 Logout         | Tender short description Time left Publication date Classing date Clarification deadline in a month 03/07/2023 2:30 PM 04/26/2023 2:25 PM 04/27/2023 2:25 PM                              |                                         |
|                  | Bequest no. Internal-new • STCSOR-1427<br>S3 STCSOR-1427<br>Tender short description                                                                                                    | Awarding                                |
|                  | Time left         Publication data         Claring data         Clarification data           2 days ago         03:009/2023 6:56 PM         03:11/2023 4:26 PM         04:12/2023 6:55 PM | Share Details                           |
|                  |                                                                                                    |                                         |

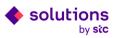

# 5. Other System Features

#### 5.1 Inbox

**Step 1:** Click on "Inbox" tab in the side menu to display and manage list of your messages and online discussions with buyers.

| solutions<br>by sic | Tuesday, 07 March 2023                                | D Search             |                                               |                                      | عربي Q Notificatio                  | ons 🔞 🔹 📳 Hi, Joel M 🔻 |
|---------------------|-------------------------------------------------------|----------------------|-----------------------------------------------|--------------------------------------|-------------------------------------|------------------------|
| Dashboard           | Home / Dashboard                                      |                      |                                               |                                      |                                     |                        |
| All Tenders         | Welcome, Joel M!<br>Monday, 6 March 2023              |                      |                                               |                                      |                                     |                        |
| 🖾 Inbox 🌗           | S USD                                                 | ~                    | EUR                                           | <u> </u>                             | GBP                                 | ~                      |
| Knowledge base      | 3.7538 SAR                                            | 0.00 %<br>0.2664 SAR | 3.9952 SAR                                    |                                      | 4.5045 SAR                          | + 0.22 %               |
| Ø My account        |                                                       |                      |                                               |                                      |                                     |                        |
| Ø My support        | Process explanation                                   |                      |                                               |                                      |                                     | ~                      |
| 🕞 Log out           | New tender invitations                                |                      |                                               |                                      |                                     | Show all               |
|                     | Request no. INTERNAL-NEW-STCSQ<br>12 STCSQR-1425      | R-1425               | Clarification deadline<br>12/04/2023 2:22 PM  | Starting date<br>06/03/2023 2:55 PM  | Closing date<br>26/04/2023 2:22 PM  | Details                |
|                     | Recently published tenders                            |                      |                                               |                                      |                                     | Show all               |
|                     | Request no. PROJECT-STCSQR-1419<br>1 1-34990835-10307 |                      | Clarification deadline<br>15/02/2023 12:56 PM | Starting date<br>14/02/2023 12:58 PM | Closing date<br>22/02/2023 12:56 PM | Details                |
|                     | Request no. INTERNAL-NEW+STCSQ<br>7 STCSQR-1390       | R-1390               | Clarification deadline<br>02/03/2023 2:01 PM  | Starting date<br>01/03/2023 2:03 PM  | Closing date<br>01/03/2023 2:30 PM  | Details                |

**Step 2**: Click on "New direct message" to create a new message.

| solutions        | Tuesday, 07 March 2023     | O Search           | عربي 🗘 Notifications 🙆 🔻 🕘 Hi |
|------------------|----------------------------|--------------------|-------------------------------|
| Dashboard        | Home / Inbox               |                    |                               |
| 🗐 All Tenders    |                            | New direct message |                               |
| 🖂 Inbox          | Search by people or topics |                    |                               |
| 😂 Knowledge base | Filter by: Filter by 🔹     | Sort by: Sort by * |                               |
| My account       |                            |                    |                               |
| Ø My support     |                            |                    |                               |
|                  |                            |                    |                               |
| 🕒 Log out        |                            |                    |                               |
|                  |                            |                    |                               |
|                  |                            |                    |                               |
|                  |                            |                    |                               |
|                  |                            |                    |                               |
|                  |                            |                    |                               |

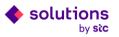

| solutions        | Tuesday, 07 March 2023     | ,O Search                            | یری 🗘 Notifications 🔕 🔻 💿 Hi, Joel M 🔻 |
|------------------|----------------------------|--------------------------------------|----------------------------------------|
| Dashboard        | fome / Inbox               |                                      |                                        |
| All Tenders      |                            | New direct measage                   |                                        |
| 🖂 Inbox          | Search by people or topics |                                      |                                        |
| 😂 Knowledge base | Filter by: Filter by *     | Sort by: Sort by *                   |                                        |
| Ø My account     |                            |                                      |                                        |
| My support       |                            |                                      |                                        |
|                  |                            |                                      |                                        |
| 🕞 Log out        |                            | Type contact name, username or email | ✓ Select contact from list             |
|                  |                            | Type topic name                      |                                        |
|                  |                            | Type message                         |                                        |
|                  |                            |                                      | 00910                                  |
|                  |                            | Cancel                               | Add attachment Send                    |

**Step 3:** Fill in the message required fields and click on "Send".

#### 5.2 Knowledge base

**Step 1:** Click on "Knowledge base" tab in the side menu to find some documents and information that will support you regarding the bids submission and completing the process.

| solutions      | Tuesday, 07 March 2023                            | Ø Search                |                                               |                       | عربي 🗘 Notification                 | s 🔞 🔻 📳 Hi, Joel M 🔻 |
|----------------|---------------------------------------------------|-------------------------|-----------------------------------------------|-----------------------|-------------------------------------|----------------------|
| Dashboard      | Home / Dashboard                                  |                         |                                               |                       |                                     |                      |
| All Tenders    | Welcome, Joel M!<br>Monday, 6 March 2023          |                         |                                               |                       |                                     |                      |
| 🖂 Inbox 🌗      | S USD                                             | ~                       | EUR                                           | ·** 🖪                 | GBP                                 | ~                    |
| Knowledge base | 3.7538 SAR                                        | 0.00 %<br>0.2664 SAR    | 3.9952 SAR                                    | -0.19 %<br>0.2503 SAR | 4.5045 SAR                          | + 0.22 %             |
| My account     |                                                   |                         |                                               |                       |                                     |                      |
| My support     | Process explanatio                                | n                       |                                               |                       |                                     | ~                    |
| 🕞 Log out      | New tender invitations                            |                         |                                               |                       |                                     | Show all             |
|                | Request no. INTERNAL-NEW-STC<br>12 STCSQR-1425    | SQR-1425                | Clarification deadline<br>12/04/2023 2:22 PM  |                       | Closing date<br>26/04/2023 2:22 PM  | Details              |
|                | Recently published tenders                        |                         |                                               |                       |                                     | Show all             |
|                | Request no. PROJECT-STCSOR-1<br>1 1-34990835-1030 | 419<br>0793-MOBCO Civil | Clarification deadline<br>15/02/2023 12:56 PN |                       | Closing date<br>22/02/2023 12:56 PM | Details              |
|                | Request no. INTERNAL-NEW+STC<br>7 STCSQR-1390     | SQR-1390                | Clarification deadline<br>02/03/2023 2:01 PM  |                       | Closing date<br>01/03/2023 2:30 PM  | Details              |

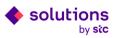

**Step 2:** Click on a topic category or use the internal search engine for threads and files to facilitate and speed up the search for the content you are looking for.

|                  | Hone / Knoulsdge base                                                                                                    |
|------------------|----------------------------------------------------------------------------------------------------|
| All Tenders      | Knowledge base                                                                                                    |
| ⊠ Inbox          | Here you will find some documents and information that will support you regarding the proposals submission and completing the process |
|                  |                                                                                                    |
| 😂 Knowledge base | Search topic                                                                                                    |
| Ø My account     | Type keyword e.g. firewall, database etc.                                                                                             |
| Ø My support     |                                                                                                    |
|                  | Browse your topic categories                                                                                                    |
| ᠿ Log out        | General information Reports Templates for offer files                                                                                 |
|                  |                                                                                                    |
|                  | Most viewed topics                                                                                                    |

#### 5.3 My account

**Step 1:** Click on "My account" tab in the side menu to display details about your account and notifications.

| solutions<br>by sic | Tuesday, 07 March 2023                                                       | O Search             |                                               |                                      | مربي Q Notificatio                  | ns 🔞 🔻 📳 Hi, Joel M 🔻  |
|---------------------|------------------------------------------------------------------------------|----------------------|-----------------------------------------------|--------------------------------------|-------------------------------------|------------------------|
| Dashboard           | Home / Dashboard                                                             |                      |                                               |                                      |                                     |                        |
| 🗐 All Tenders       | Welcome, Joel M!<br>Monday, 6 March 2023                                     |                      |                                               |                                      |                                     |                        |
| 🖂 Inbox 🏮           | S USD                                                                        | ~                    | EUR                                           | ··· •                                | GBP                                 | ~                      |
| Knowledge base      | S USD 3.7538 SAR                                                             | 0.00 %<br>0.2664 SAR | EUR<br>3.9952 SAR                             |                                      | 4.5045 SAR                          | + 0.22 %<br>0.2220 SAR |
| My account          |                                                                              |                      |                                               |                                      |                                     |                        |
| My support          | Process explanation                                                          | 1                    |                                               |                                      |                                     | ~                      |
| 🕞 Log out           | New tender invitations                                                       |                      |                                               |                                      |                                     | Show all               |
|                     | Request no. INTERNAL-NEW-STCSO<br>12 STCSQR-1425                             | QR-1425              | Clarification deadline<br>12/04/2023 2:22 PM  | Starting date<br>06/03/2023 2:55 PM  | Closing date<br>26/04/2023 2:22 PM  | Details                |
|                     | Recently published tenders                                                   |                      |                                               |                                      |                                     | Show all               |
|                     | Request no.         PROJECT-STCSQR-1419           1         1-34990835-10307 |                      | Clarification deadline<br>15/02/2023 12:56 PM | Starting date<br>14/02/2023 12:58 PM | Closing date<br>22/02/2023 12:56 PM | Details                |
|                     | Request no. INTERNAL-NEW-STCSC<br>7 STCSCR-1390                              | DR-1390              | Clarification deadline<br>02/03/2023 2:01 PM  | Starting date<br>01/03/2023 2:03 PM  | Closing date<br>01/03/2023 2:30 PM  | Details                |

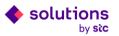

**Step 2:** Click on account details, supplier profile, or move to notifications to display more information about your account.

| (Z) Dashboard    | Home / My account                   |                                                     |                     |                        |                   |                          |
|------------------|-------------------------------------|-----------------------------------------------------|---------------------|------------------------|-------------------|--------------------------|
| All Tenders      | My account<br>Website for displayir | ig d <mark>e</mark> tails abo <mark>u</mark> t acco | unt and notificatio | 15.                    |                   | Edit account information |
| 🖂 Inbox          |                                     | Currelian and file                                  | Notifications       | ]                      |                   |                          |
| 😂 Knowledge base | Account details                     | Supplier profile                                    | NOTIFICATIONS       |                        |                   |                          |
| Ø My account     |                                     | My account                                          |                     |                        |                   |                          |
| Ø My support     |                                     |                                                     |                     |                        |                   |                          |
|                  |                                     | First name                                          |                     | Joel M                 |                   |                          |
|                  |                                     | Last name                                           |                     | JOEL                   |                   |                          |
| C→ Logout        |                                     | User photo                                          |                     |                        |                   |                          |
|                  |                                     | Email                                               |                     | Joel@ajanetworking.com |                   |                          |
|                  |                                     | Full phone                                          |                     |                        |                   |                          |
|                  |                                     |                                                     |                     |                        |                   |                          |
|                  |                                     |                                                     |                     |                        |                   |                          |
|                  |                                     |                                                     |                     |                        | Delete account () | Edit account information |

## 5.4 My support

**Step 1:** Click on "My support" tab in the side menu to request support.

| solutions      | Sunday, 12 March 2023 | ,O Search                                                                                                    | وري 🗘 Notifications 🥹 • 👘 Hi, Joel M •                                                                                        |
|----------------|-----------------------|----------------------------------------------------------------------------------------------------|----------------------------------------------------------------------------------------------------|
| 🛆 Dashboard    | Support               |                                                                                                    |                                                                                                    |
| All Tenders    |                       |                                                                                                    |                                                                                                    |
| 🖾 Inbox        |                       | Knowledge base most important topics                                                                                                    |                                                                                                    |
| Knowledge base |                       |                                                                                                    | se check the most important topics or go to the Knowledge                                                                     |
| My account     |                       | base. There you will find a lot of helpful information about<br>the Tender Platform. If you do not find the materials that ir<br>platform and find solutions for your needs. | processes and file templates that will facilitate the use of<br>terests you, please contact us! This will help us develop our |
| Ø My support   |                       | Knowledge base                                                                                                    |                                                                                                    |
|                | _                     |                                                                                                    |                                                                                                    |
| 🕞 Log out      |                       | List of contacts                                                                                                    |                                                                                                    |
|                |                       | STCS Procurement Phone Runtler E-mail - eShary.SCM@solutions.com.aa                                                                                                    | STCS IT department<br>Prome number E-mail<br>- IT-Operations@solutions.com.sa                                                 |
|                |                       |                                                                                                    |                                                                                                    |

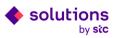

**Step 2:** Fill in the support contact form required fields and click on "Submit" to send a message to the procurement team.

|                  | Contact form  |                                                            |        |
|------------------|---------------|------------------------------------------------------------|--------|
| All Tenders      |               |                                                            |        |
| ⊠ Inbox          | Inquiry topic | Procurement                                                |        |
|                  | Name          | Joel M JOEL                                                |        |
| 😂 Knowledge base | E-mail        | Joel@ajanetworking.com                                     |        |
| My account       | Phone number  | +966                                                       |        |
| Ø My support     | Topic name    | Type topic name                                            |        |
| ( injuspport     | Message       | Type message                                               |        |
|                  |               |                                                            | 0/600  |
| 🕞 Log out        |               |                                                            |        |
|                  |               | <b>a</b>                                                   |        |
|                  |               | Drag and drop files here to upload                         |        |
|                  |               | Browse Files                                               |        |
|                  |               | Supports: jpsg.jpg.png.pdf,xls,doc,docx format, max. 10M8. |        |
|                  |               |                                                            |        |
|                  |               |                                                            | Submit |
|                  |               |                                                            |        |

#### 5.5 Global Search

Type a keyword then press Enter on your keyboard to find the information you are looking for in the portal.

| solutions           | Sunday, 12 March 2023                  | D Ministry                                        | عربي 🗘 Notifications | s 🥹 🔻 📳 Hi, Joel M 🔻 |
|---------------------|----------------------------------------|---------------------------------------------------|----------------------|----------------------|
| Dashboard           | You are searching for: "               | Ministry"                                         |                      |                      |
| 📰 All Tenders       | Ministry                               |                                                   |                      |                      |
| 🕑 Inbox             | Filter by: Category *                  |                                                   |                      | Sort by Sort by 🔻    |
| Knowledge base      |                                        |                                                   |                      |                      |
| Ø My account        |                                        | anders:Requests                                   |                      |                      |
| My support          |                                        | TCSCR-1364] 1015273-STC-Ministry of Heal<br>Title | →                    |                      |
| C+ Logout           |                                        |                                                   |                      |                      |
| solutions<br>by sic | © 2022 solutions by stc Privacy Policy |                                                   |                      | 🕲 Support 🛛 in 🎔     |

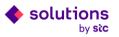

# 6. Log Out from eShary

Click on "Logout" in the side menu or in the account menu to log out from eShary.

| solutions      | Wednesday, 22 March 2023                        | O Search               |                                               |                       | عربي Q Notification                | is 😢 🔹 🛞 Hi, Joel M 🔺                  |
|----------------|-------------------------------------------------|------------------------|-----------------------------------------------|-----------------------|------------------------------------|----------------------------------------|
| Dashboard      | Home / Dashboard                                |                        |                                               |                       |                                    | Joel M JOEL<br>Joel@Jajanetworking.com |
| All Tenders    | Welcome, Joel M!<br>Wednesday, 22 March 2023    |                        |                                               |                       |                                    | Log out                                |
| 🖂 Inbox        | S USD                                           |                        | EUR                                           |                       | GBP                                | 014%                                   |
| Knowledge base | 3.7566 SAR                                      | + 0.03 %<br>0.2662 SAR | 4.0552 SAR                                    | -U.17 %<br>0.2466 SAR | 4.5998 SAR                         | -0.14 %<br>0.2174 SAR                  |
| My account     |                                                 |                        |                                               |                       |                                    |                                        |
| O My support   | Process explanatio                              | n                      |                                               |                       |                                    | ~                                      |
| 🕞 Log out      | Recently published tenders                      |                        |                                               |                       |                                    | Show all                               |
|                | Request no. INTERNAL-NEW-STC<br>118 STCSQR-1394 | SQR-1394               | Clarification deadline<br>12/04/2023 1:58 PM  |                       | Closing date 26/04/2023 1:59 PM    | Details                                |
|                | Request no. INTERNAL-NEW+STC<br>55 STCSQR-1383  | SQR-1383               | Clarification deadline<br>19/04/2023 3:07 PM  |                       | Closing date 28/04/2023 3:07 PM    | Details                                |
|                | Request no. INTERNAL-NEW+STC<br>115 STCSQR-1394 | SQR-1394               | Clarification deadline<br>12/04/2023 1:58 PM  |                       | Closing date<br>26/04/2023 1:59 PM | Details                                |
|                | Request no. INTERNAL-NEW+STC<br>51 STCSQR-1426  | SQR-1426               | Clarification deadline<br>12/04/2023 11:59 AN |                       | Closing date<br>09/03/2023 6:47 PM | Details                                |

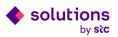